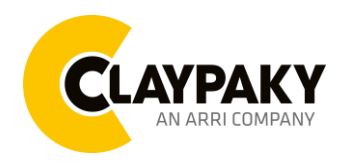

Note: Default parameters Highlighted in grey.

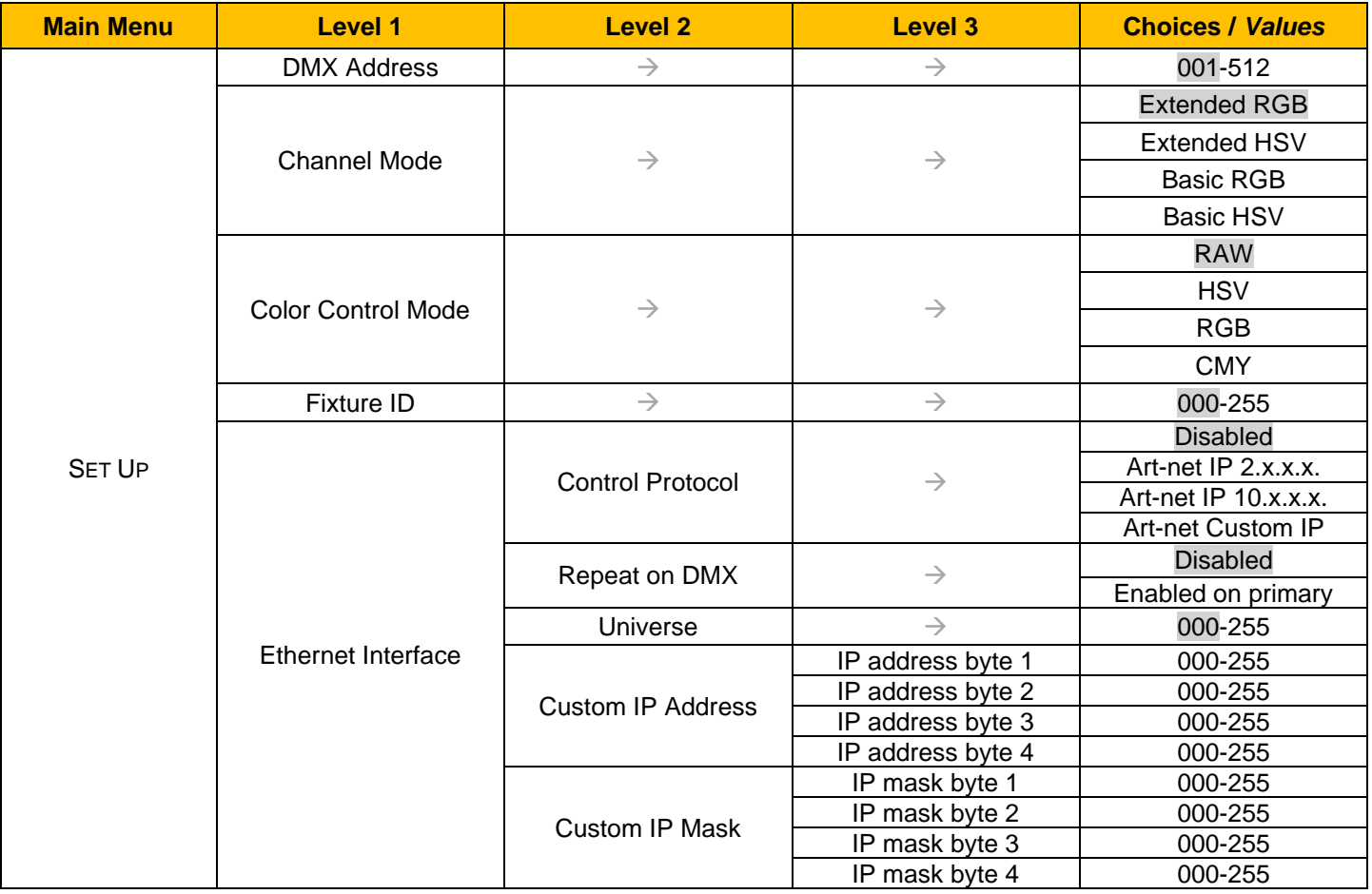

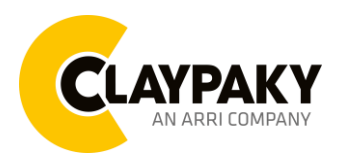

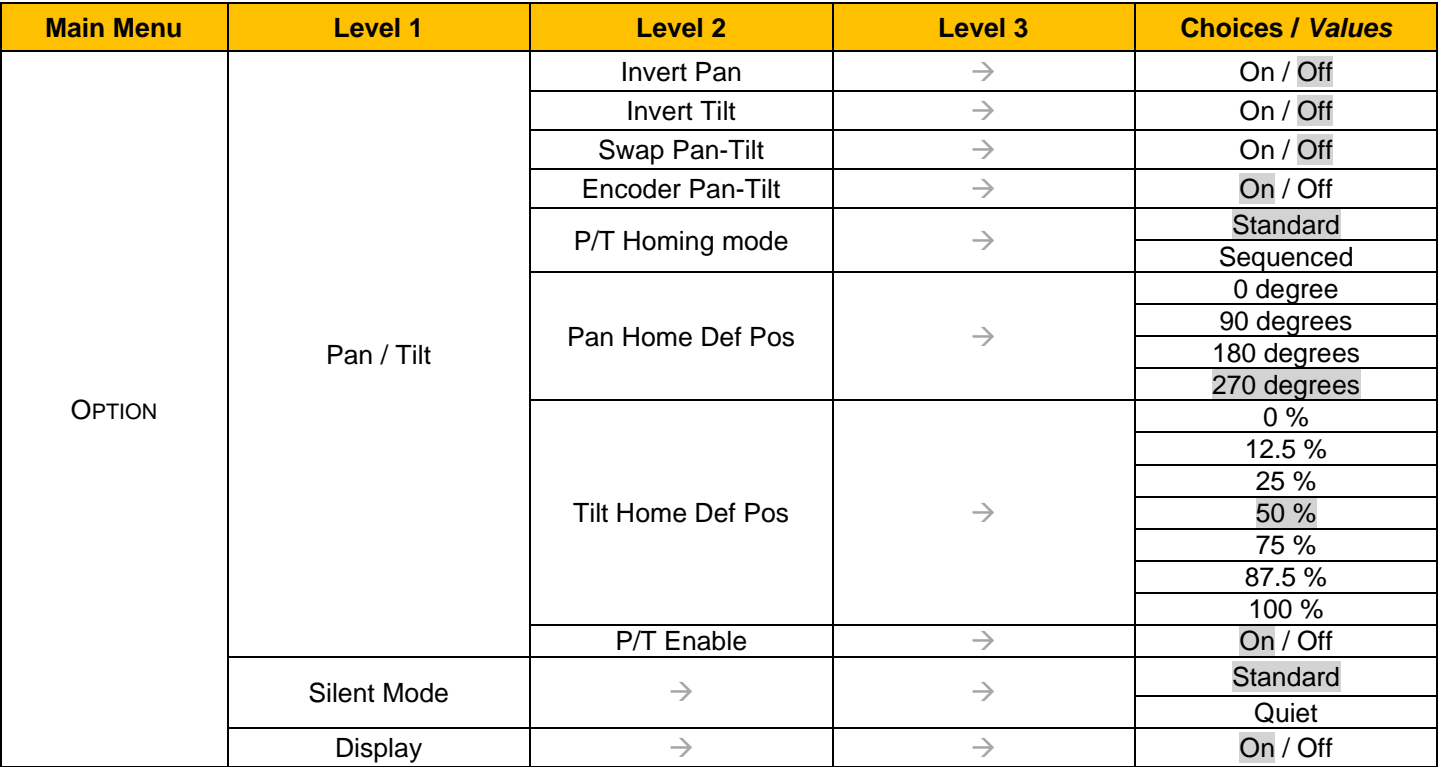

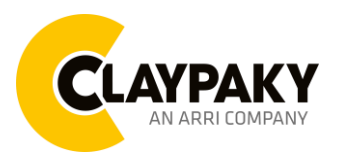

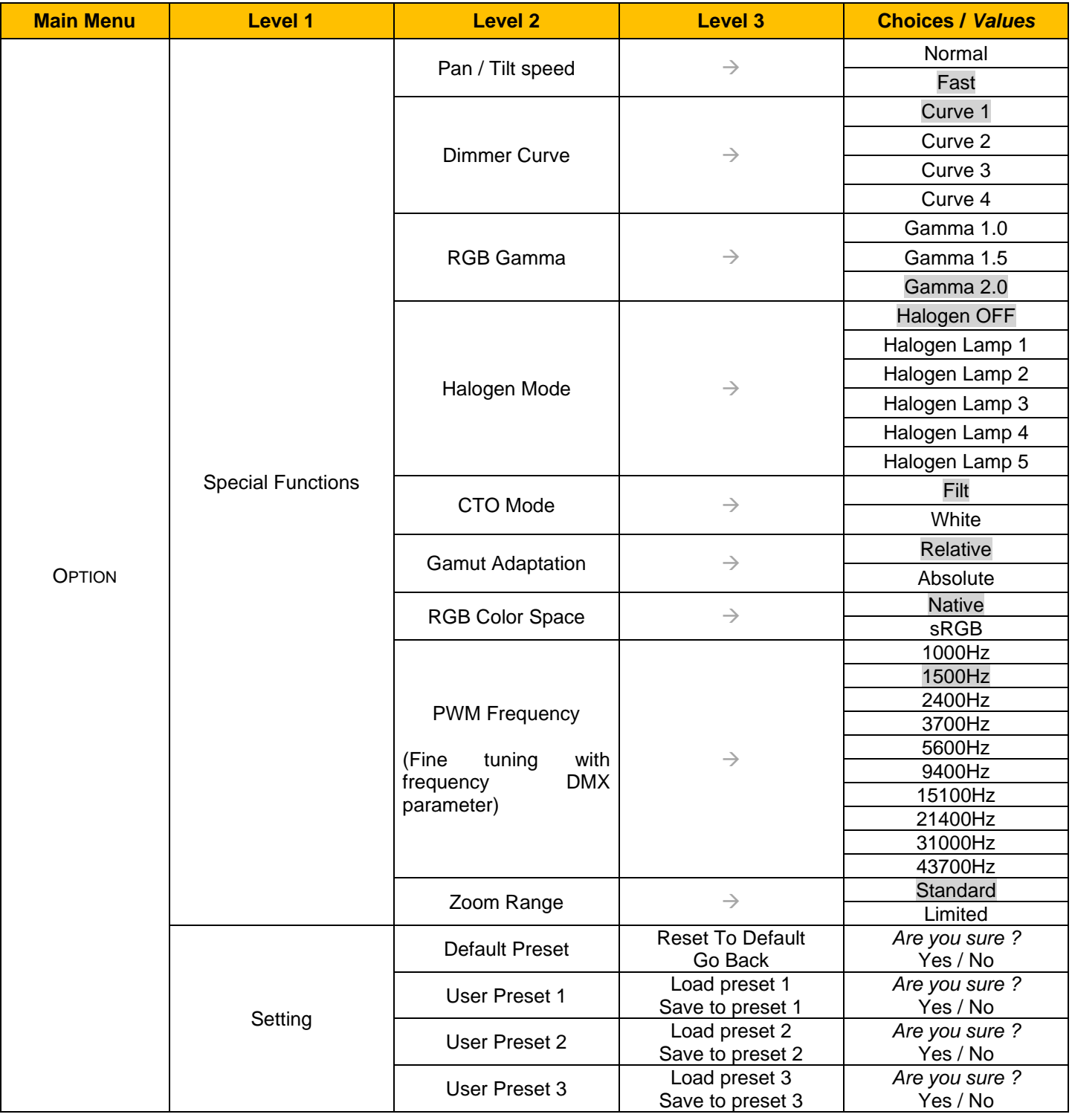

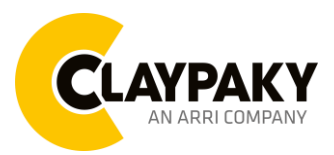

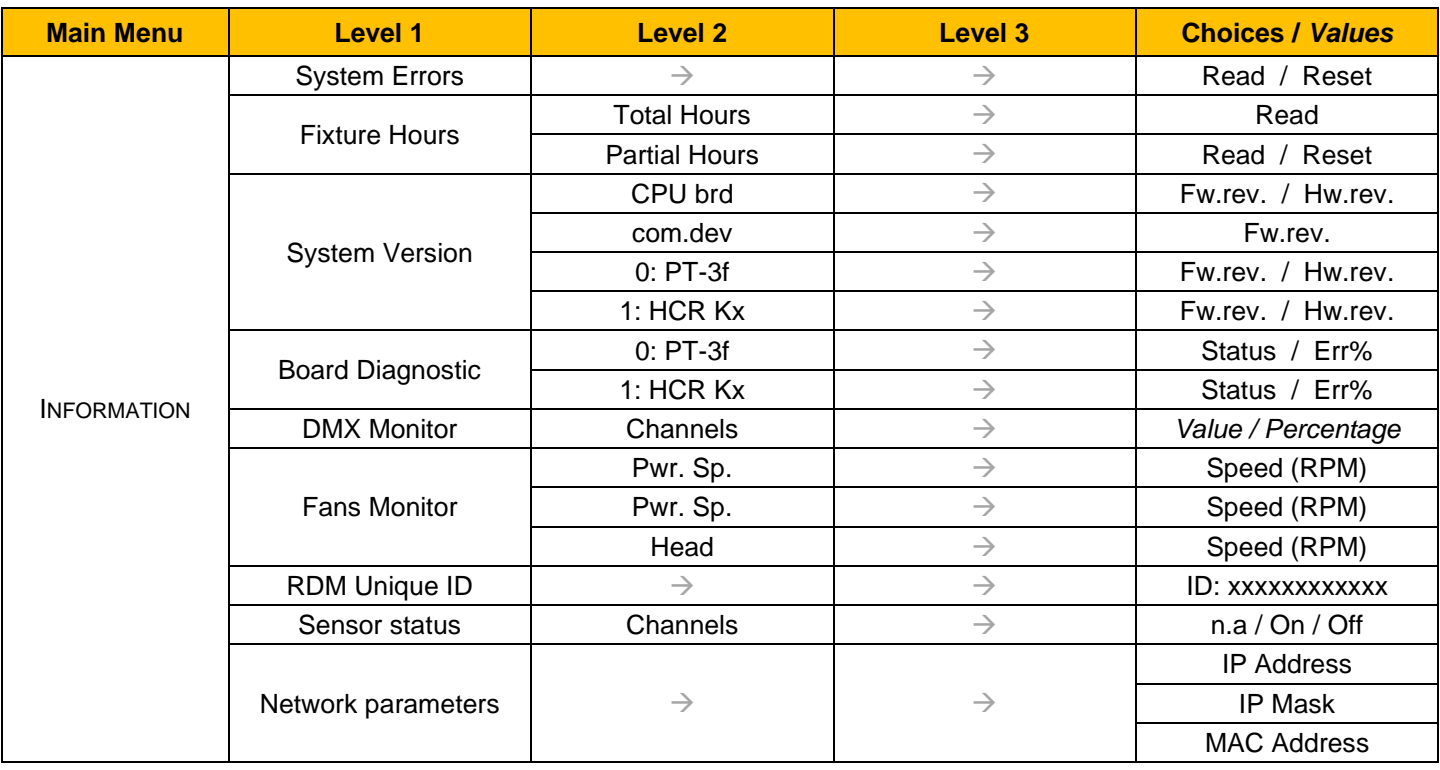

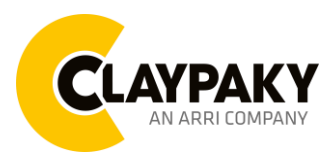

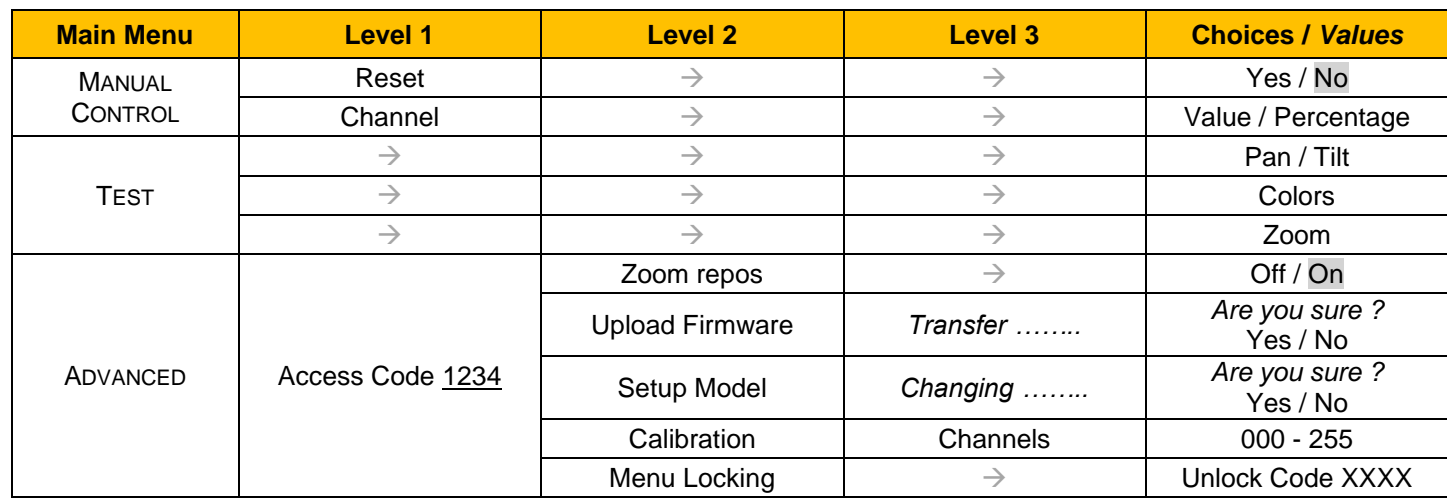

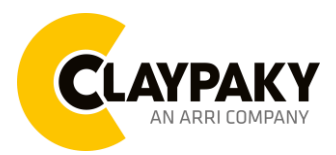

**04/2023**

## **User Menu**

### **SET UP MENU**

#### **Setup - DMX ADDRESS**

*PLEASE NOTE: Without the DMX input signal, the displayed address (DMX Address) blinks.* It lets you select the address (DMX Address) for the control signal. A DMX address between 001 and 512 can be selected.

#### **Setup - CHANNEL MODE**

This lets you select the projector operating mode, selecting one of the two available modes:

- **Extended RGB** (see DMX-Channel Function)
- **Extended HSV** (see DMX-Channel Function)
- **Basic RGB** (see DMX-Channel Function)
- **Basic HSV** (see DMX-Channel Function)

#### **Setup - COLOR CONTROL MODE**

This lets you select the color management based on channel mode selection, selecting one of the for available modes:

- **RAW** : It enable specific control of each single color.
- **HSV** : Hue and Saturation control.
- **RGB** : The projector functions in the same way as a classic RGB projector.
- **CMY** : The projector functions in the same way as a classic CMY projector.

#### **Setup - FIXTURE ID**

It lets you set the "Fixture ID" to be assigned to the projector. An "ID" between 000 and 255 can be assigned.

#### **Setup - ETHERNET INTERFACE**

It lets you set Ethernet settings to be assigned to the projector as indicated below:

#### **Control Protocol**

It lets you select the "Control Protocol" Art-net to be assigned according to the control unit used; the options available are the following:

- Disabled
- Art-net on IP 2
- Art-net on IP 10
- Art-net Custom IP

If the **Control Protocol** option is set on **Disabled**, when an **IP** address (**IP2**, **IP10** or **IP Custom**) is selected, the projector immediately initializes the **IP** address that was just selected.

If the **Control Protocol** option is enabled (**IP2**, **IP10** or **IP Custom**) and a new one is selected that is different from the previous one, the projector must be restarted so that it will be correctly initialized.

#### **Repeat on DMX**

It lets you enable/disable the transmission of the Ethernet protocol by DMX signal to all the connected projectors.

- Disabled: DMX transmission disabled.
- Enabled on primary: DMX transmission enabled.

#### **Universe**

It lets you set the "DMX Universe" to be assigned to a series of projectors with values between 000 and 255.

#### **Custom IP Address**

It lets you to set the select the "IP Address" Art-net to be assigned, according to the control unit used, with values between 000 and 255.

#### **Custom IP Mask**

It lets you to set the select the "IP Mask" Art-net to be assigned, according to the control unit used, with values between 000 and 255.

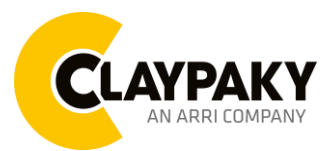

## **User Menu**

**04/2023**

### **OPTIONS MENU**

#### **Option – PAN / TILT**

#### **Invert Pan**

It lets you enable (ON) Pan reverse movement. Select OFF to turn off or disable this option.

#### **Invert Tilt**

It lets you enable (ON) Tilt reverse movement. Select OFF to turn off or disable this option.

#### **Swap Pan-Tilt**

It lets you enable (ON) Pan and Tilt channel inversion (and simultaneously Pan fine and Tilt fine). Select OFF to turn off or disable this option.

#### **Encoder Pan-Tilt**

It lets you enable (ON) or disable (OFF) Pan and Tilt Encoder operations. **You can quickly disable the Pan and Tilt Encoder by simultaneously pressing the UP (↑) and DOWN(↓) keys in the ''Main Menu''.**

#### **P/T Homing Mode**

It lets you set the initial Pan and Tilt Reset mode.

- **Standard**: Pan & Tilt are simultaneously reset.
- **Sequenced**: Tilt is reset first followed by Pan.

#### **Pan Home Def Pos**

It lets you assign the Pan channel "home" position at the end of Reset (without a DMX input signal), selecting one from the 4 available positions:

- **0 degree**
- **90 degrees**
- **180 degrees**
- **270 degrees**

#### **Tilt Home Def Pos**

It lets you assign the Tilt channel "home" position at the end of Reset (without a DMX input signal), selecting one from the 7 available positions:

- **0%**
- **12.5%**
- **25%**
- **50%**
- **75%**
- **87.5%**
- **100%**

#### **Pan/Tilt Enable**

It allows you to disable the Pan and Tilt motors (with this option it is possible to use the fixture as Follow-spot). Select ON: Pan/Tilt motors activated.

Select OFF: Pan/Tilt motors disabled.

#### **Option – SILENT MODE**

It lets you select the "Silent Mode" from the two available:

- **Standard:** Maximum speed and consequently maximum effects noise level.
- **Quiet:** Regulates the speed of few effects thereby reducing their noise level.

#### **Option – DISPLAY**

It lets you activate (ON) display brightness reduction after about 30 seconds in idle status. Select OFF to turn off or disable this option.

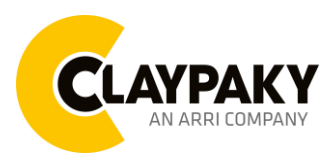

## **User Menu**

#### **04/2023**

#### **OPTIONS MENU**

**Option – SPECIAL FUNCTIONS**

#### **Pan / Tilt speed**

Lets you select two different Pan and Tilt speeds:

- **Normal**
- **Fast**

#### **Dimmer Curve**

Lets you select four different Dimmer channel curves (see details below):

- **Curve 1**
- **Curve 2**
- **Curve 3**
- **Curve 4**

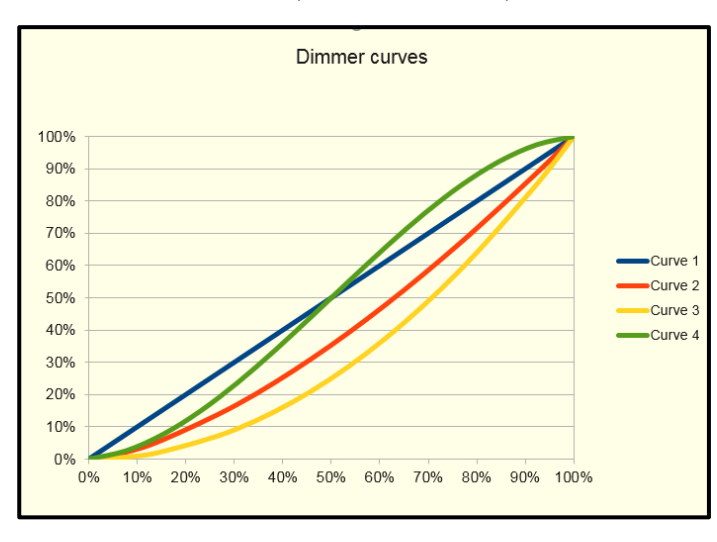

#### **RGB Gamma**

Lets you select three different RGBW gamma curves (see details below):

• **Gamma 1.0**

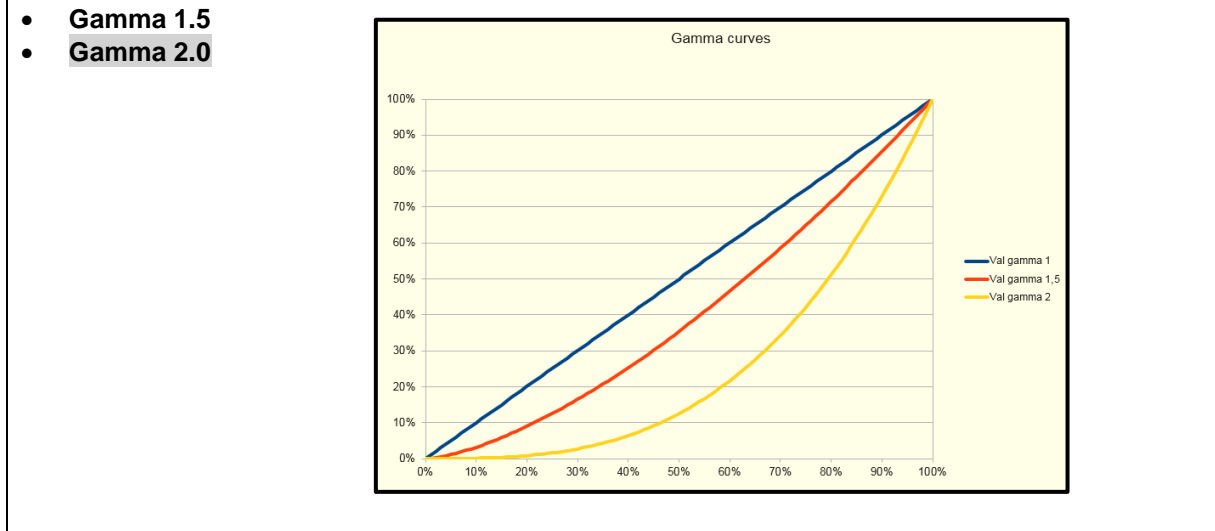

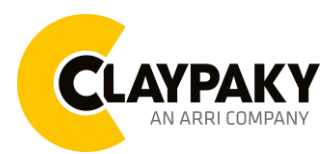

## **User Menu**

**04/2023**

### **OPTIONS MENU**

#### **Option – SPECIAL FUNCTIONS**

#### **Halogen Mode**

With Halogen emulation mode all parameters are set to emulate the dynamics of an incandescent light, specifically the dimmer curve and the color temperature. Lets you select five different types of incandescence:

- **Halogen OFF**
- **Halogen Lamp 1 - 750 W**
- **Halogen Lamp 2 - 1000 W**
- **Halogen Lamp 3 - 1200 W**
- **Halogen Lamp 4 - 2000 W**
- **Halogen Lamp 5 - 2500 W**

#### **CTO Mode**

Lets you select two different mode:

- **Filt:** The CTO parameter has effect on all the colors.
- **White**: The CTO parameter has effect only on White color.

#### **Gamut adaptation**

Lets you select two different mode:

- **Relative**
- **Absolute**

#### **RGB Color space**

It defines all the possible colors that can be made from three chromaticity of Red, Green and Blu:

- **Native:** It is the color model defined by the primary colors of the fixture.
- **sRGB:** It is the standard color model used on monitors and printers.

#### **PWM Frequency**

Lets you select ten different base frequencies of LEDs:

- **1000Hz**
- **1500Hz**
- **2400Hz**
- **3700Hz**
- **5600Hz**
- **9400Hz**
- **15100Hz**
- **21400Hz**
- **31000Hz**
- **43700Hz**

**Note:** Using the frequency DMX parameter it increase or decrease the basic value selected from this function.

#### **Zoom Range**

It allows to select two different zoom mode:

**Standard:** The zoom movement makes the complete range.

**Limited**: The zoom movement is limited, it doesn't reach the minimum aperture. This avoid to see some refraction visible on minimum values.

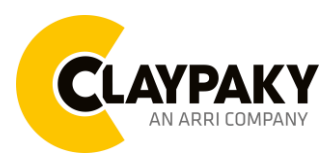

## **User Menu**

**04/2023**

### **OPTIONS MENU**

#### **Option – SETTINGS**

Used to save 3 different settings of the items in the option menu and relevant submenus.

- Default preset (\*)
- User preset 1
- User preset 2
- User Preset 3
	- **Load preset 'X'** is used to recall a previously stored configuration.
	- **Save to preset 'X'** is used to save the current configuration.

(\*) DEFAULT PRESET

It lets you restore default values on all option menu items and relevant submenus.

**Press the left and right arrows/keys simultaneously in the "main menu" to quickly restore default values (DEFAULT PRESET).**

### **INFORMATION MENU**

#### **Information – SYSTEM ERRORS**

It displays a list of errors that occurred when the projector was turned on. To reset the SYSTEM ERRORS list, press OK. A confirmation message appears (Are you sure you want to clear error list?). Select YES to confirm reset.

#### **Information – FIXTURE HOURS**

It lets you view projector working hours (total and partial).

**Total counter**

It counts the number of projector working life hours (from construction to date).

**Partial counter**

It counts the number of projector partial working life hours from the last reset to date.

Press OK to reset the partial counter. A confirmation message appears on the display (Are you sure ?) Select YES to confirm reset.

#### **Information – SYSTEM VERSION**

It lets you view the hardware and software versions for each electronic board in the projector.

- CPU brd (CPU board)
- 0: PT-3f (Pan / Tilt board)
- 1: HCR Kx (Led board)

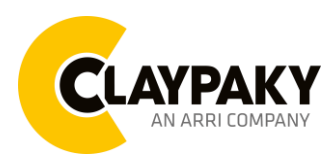

## **User Menu**

#### **04/2023**

#### **INFORMATION MENU**

#### **Information – BOARD DIAGNOSTIC**

It lets you view the percent errors for each electronic board installed in the projector

- 0: PT-3f (Pan / Tilt board)
- 1: HCR Kx (Led board)

#### **Information – DMX MONITOR**

It lets you view the level of projector DMX channels in bit (Val) and in percent.

#### **Information – FANS MONITOR**

It lets you view the speed of each fan installed in the projector:

- Pwr.Sup (PSU cooling fan)
- Head (Head cooling fan)

#### **Information – RDM Unique ID**

Shows the exclusive address of the fixture to use communicate via RDM.

#### **Information – SENSOR STATUS**

It lets you check the correct operations of each "sensor" installed in the projector, each channel is associated with one of the following three parameters:

- n.a.= sensor not available (it could be that are not used sensor on that effect)
- ON= Sensor reading (It means the magnet is positioned on the sensor)
- OFF= Sensor is not reading (It means the magnet is not positioned on the sensor)

#### **Information – NETWORK PARAMS**

Lets you view the projector "Network" parameters meaning:

**IP address:** Internet Protocol address (two projectors must not have the same IP address)

**IP mask:** 255.0.0.0

**Mac address:** Media Access Control; the projector's Ethernet Address.

### **MANUAL CONTROL**

#### **Manual Control – RESET**

It lets you reset the projector from the projector control panel.

#### **Manual Control – CHANNEL**

It lets you set the channel DMX levels from the projector control panel (value between 0 and 255 bit or between 0% and 100%).

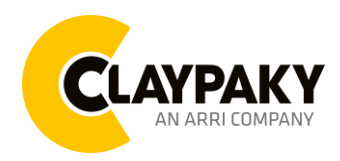

#### **TEST MENU**

It lets you test the correct operations of the effects:

- **Pan/Tilt:** It activate Pan/Tilt movements.
- **Colors:** It activate a random colour changing.
- **Zoom:** It activate Zoom movement with random colour changing.

## **ADVANCED MENU**

#### **Important: To access to the "Advanced Menu", enter the code (1234**)

#### **Advanced – ZOOM REPOS**

Allows you to enable (On) or disable (Off) the coming back of the lens assembly, in the absence of DMX signal.

#### **Advanced – UP LOAD FIRMWARE**

it lets you transfer "firmware" from one projector to all other connected projectors. A confirmation message appears on the display (Are you sure ?) Select YES to confirm or NO to abort this operation.

#### **Advanced – SET UP MODEL**

It lets you change the projector model (operation probably necessary after replacing the CPU during repairs). A confirmation message (Are you sure ?) appears on the display Select YES to confirm (the list of available and selectable projectors appears) or NO to abort this operation.

#### **Advanced – CALIBRATION**

It lets you make small mechanical adjustments on some effects to perfectly align projectors from the control panel. **Factory default**

It lets you restore default "Calibration" values (128 bit) on all channels.

#### **Advanced – MENU LOCKING**

It allows you to assign a password to lock the access to the user menu, so that only users know the password can change settings. The password is 4-digit number. Default *Unlock Code* is :0000.